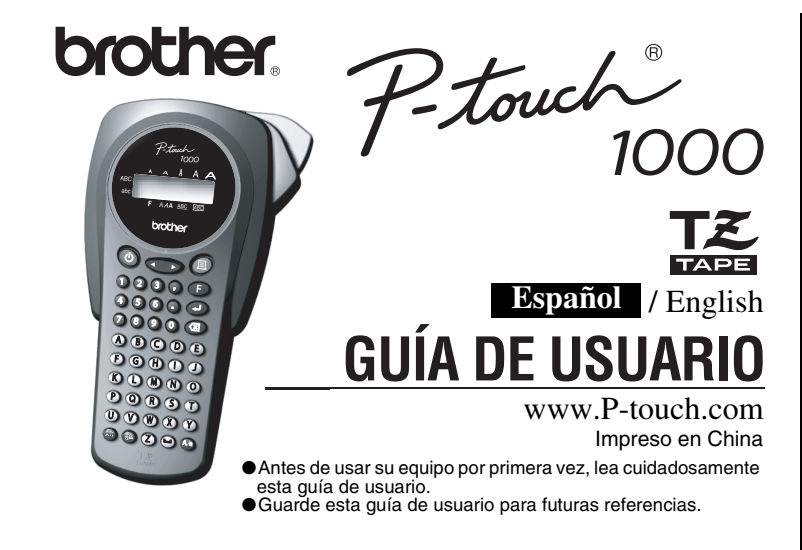

Este dispositivo cumple la Parte 15 de las Normas FCC. El funcionamiento está sujeto a las dos condiciones siguientes: (1) este dispositivo no puede causar interferencias perjudiciales y (2) este dispositivo debe aceptar<br>cualquier interferencia que reciba, incluso interferencias que puedan dar lugar a un funcionamiento no desea

#### **AVISO DE LA FCC**

Este equipo ha sido probado y cumple con los límites de un aparato digital de la Clase B, siguiendo el apartado 15 de las normas de la FCC. Estos límites están pensados para proporcionar una protección<br>razonable contra interferencias nocivas dentro de una instalación residencial. Este equipo podría interferir<br>de forma nociv Si este equipo causara interferencias nocivas con la recepción de radio o televisión, lo cual puede determinarse poniendo el equipo en ON u OFF, se recomienda que el usuario intente corregir dichas interferencias mediante una de las siguientes medidas:

- 
- Verifique la colocación del adaptador. Aumente la separación entre el equipo y el receptor. Conecte el equipo en una toma de un circuito diferente de la que esté conectada el adaptador.
- Consulte a su distribuidor o a un técnico experimentado de radio/televisión. Los cambios o modificaciones no expresamente aprobados por Brother Industries, Ltd. pueden anular
- el derecho de utilización del equipo.

## *PRECAUCIONES GENERALES*

**máquina.**<br>Si el cartucho de cinta ya está instalado, extráigalo tirando de él hacia arriba. Si las pilas también están instaladas, quítelas.

 $\Box$ -1 Inserte las pilas en el compartimiento de las pilas con el extremo positivo de las tres pilas **de abajo apuntando en dirección opuesta a la palanca del cortador de la cinta, y el extremo positivo de las tres pilas de arriba apuntando hacia la palanca del cortador de la cinta.** mplace siempre las seis pilas al mismo tiempo por otras nuevas.

- esta máquina.
- <sup>c</sup> **Coloque la cubierta posterior insertando los dos ganchos de la parte inferior en las ranuras de la máquina y, a continuación, mantenga presionada la cubierta con fuerza hasta que encaje en su lugar.**<br>Después de haber colocado la cinta, aváncela una vez (consulte AVANCE) y, a continuación,
- **Utilice solamente cintas TZ de Brother con esta máquina. No utilice cintas que no tengan la marca 1名**.
- **No tire de la cinta de la P-touch porque pueden dañarse los cartuchos.**
- No intente cortar la cinta mientras imprime o avanza ya que si lo hace dañará la cinta. • No limpie la máquina con alcohol o cualquier otro disolvente orgánico. Utilice solamente un paño suave y seco.
- Quite las pilas y desconecte el adaptador de CA (ca) si no tiene intención de utilizar la máquina durante un período largo de tiempo.
- **Nota:** Si desconecta la alimentación durante más de tres minutos, todo el texto mostrado en el visualizador y los archivos de texto almacenados en la memoria se perderán. También se borrarán los ajustes de idioma y de unidad.
- No ponga objetos extraños o pesados sobre o en el interior de la máquina.
- No exponga la máquina a temperaturas muy altas o a humedad extrema. Nunca deje la máquina sobre el tablero de instrumentos o en la parte de atrás de su coche. • Evite utilizar la máquina en lugares muy polvorientos. Manténgala alejada de la luz
- directa del sol y de la lluvia. • No deje objetos de goma o de plástico sobre la máquina durante mucho tiempo porque podrían causar manchas en la máquina.
- No toque el mecanismo la cabeza de impresión. Si toca el cabezal, límpielo inmediatamente con un paño suave (por ejemplo, algodón) para evitar dañarlo
- permanentemente. • Para evitar accidentes, no toque el borde de la cuchilla.
- **Use sólo el adaptador de CA (ca) diseñado exclusivamente para esta máquina. Si usa otro adaptador, se anulará la garantía.**

**Inserte la clavija del cable del adaptador en la toma para el mismo del extremo inferior de la máquina.**

 $\bullet$  Inserte el enchufe en la toma de corriente estándar más próxima.

# 2. **Si la cuchilla del cortador está desafilada por uso continuo y no se puede cortar bien la cinta, reemplace el cortador por otra unidad nueva (referencia TC-5) en el distribui-**

- $m<sub>m</sub>$ inch
- Compruebe el visualizador y presione  $\bigodot$ . (Para cancelar, presione  $\circledR$
- **NOTA: •** También podrá visualizar los idiomas y unidades presionando las teclas de números correspondientes (1-3).

#### **ESPECIFICACIONES**

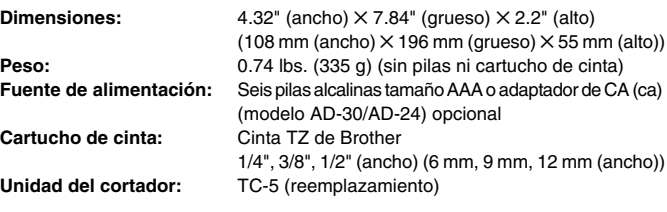

# *FUENTE DE ALIMENTACIÓN Y CARTUCHOS DE CINTA*

#### **Quite la cubierta posterior presionando la parte áspera del extremo superior de la**

- **NOTA:** También podrá visualizar los caracteres si presiona  $\left(\hat{\cdot}\right)/\left(\hat{\cdot}\right)$ • Para ir al grupo de letras siguiente, presione  $\left(\hat{\cdot}\right)$ .
	- **•** Para pasar a un grupo de letras diferente, presione la tecla de letra correspondiente.
	- **•** También podrá desplazarse por los caracteres de cada grupo de letras presionando repetidamente la tecla de letra correspondiente.

### <sup>b</sup>**-2 Inserte un cartucho de cinta y asegúrese de**

**que encaje en su lugar.** • Asegúrese de que el extremo de la cinta pasa por debajo de las guías de la cinta. • Asegúrese de quitar el retén al colocar un cartucho de cinta nuevo. • Si la cinta entintadora está floja, utilice el dedo para enrollar la rueda dentada en el sentido de la flecha del cartucho. • Utilice solamente cintas TZ de Brother con

### presione la palanca del cortador de la cinta para cortarla.

### **Adaptador de CA (ca) (modelo AD-30/AD-24) opcional**

**NOTA:** Utilice unas tijeras para cortar a lo largo de los puntos impresos (:) y centrar el texto dentro de la etiqueta. **VARROW** 

 $ABC$ 

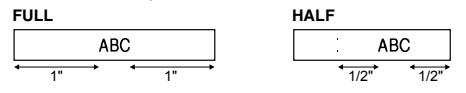

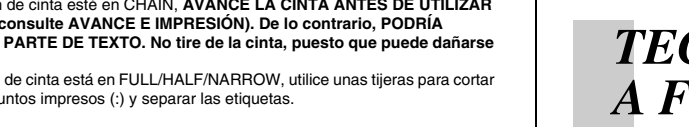

**CHAIN** permite imprimir más de una copia de la etiqueta con un margen mínimo <ejemplo 1>. También podrá crear una etiqueta con texto que incluya varios estilos, imprimir texto con un solo estilo y, antes de avanzar, introducir el segundo texto en otro estilo <ejemplo 2>.

**Unidad del cortador (reemplazamiento)**

**Encienda la máquina** Suministre energía con seis pilas alcalinas AAA o el adaptador de CA (ca) opcional y, a continuación, presione  $\circled{0}$ .

**dor de Brother autorizado.**

Palanca del cortador de la cinta

> Ranura de salida de la cinta

**Opción de impresión/REPETIR IMPRESIÓN(** $(F+Q)$ **)** Esta opción permite imprimir hasta nueve copias de la misma etiqueta.

Cabeza de impresión

- $\left|\widehat{f_{\mathsf{H}}}\right|$   $\left|\widehat{f_{\mathsf{H}}}\right| \leftrightarrow \left|\widehat{f_{\mathsf{H}}}\right| \rightarrow \left|\widehat{f_{\mathsf{H}}}\right| \rightarrow \left|\widehat{f_{\mathsf{H}}}\right| \rightarrow \left|\widehat{f_{\mathsf{H}}}\right| \rightarrow \left|\widehat{f_{\mathsf{H}}}\right| \rightarrow \left|\widehat{f_{\mathsf{H}}}\right| \rightarrow \left|\widehat{f_{\mathsf{H}}}\right| \rightarrow \left|\widehat{f_{\mathsf{H}}}\right| \rightarrow \left|\widehat{f_{\mathsf{H}}}\right| \rightarrow \left|\widehat{f_{\math$
- $\textcircled{4}$
- **NOTA: •** Cuando el margen de cinta esté en CHAIN, **AVANCE LA CINTA ANTES DE UTILIZAR EL CORTADOR (consulte AVANCE E IMPRESIÓN). De lo contrario, PODRÍA CORTARSE UNA PARTE DE TEXTO. No tire de la cinta, puesto que puede dañarse** 
	- a lo largo de los pu

### **Opción de impresión/NUMERACIÓN** ( $(F+\textcircled{\f})$ )

Unidad del cortador

### *COMIENZO*

<sup>b</sup> **Ajuste el idioma (Inglés/Francés/Alemán)**

### $1.$  ENG?  $\rightarrow$

Seleccione un idioma con  $\bigodot$  y presione  $\bigodot$ .

 $F$ RANSAIS  $||$  Deutsch ENGLISH

Compruebe el visualizador y presione  $\bigodot$ . (Para cancelar, presione  $\circledR$ 

### <sup>c</sup> **Ajuste la unidad (mm/pulgadas)**

 $1 \cdot mm$ ?  $\rightarrow$ 

Seleccione una unidad con  $\textcircled{3}$  y presione  $\textcircled{4}$ .

- **NOTA: •** El último número que se imprimirá deberá ser superior al seleccionado en el texto, ya que de lo contrario aparecería el mensaje "ERROR".<br>• Cuando el margen de cinta esté en CHAIN, AVANCE LA CINTA ANTES DE UTILIZAR<br>EL CORTADOR (consulte AVANCE E IMPRESIÓN). De lo contrario, PODRÍA<br>CORTARSE UNA PARTE DE TEXTO. No
	- **el cartucho. •** Cuando el margen de cinta está en FULL/HALF/NARROW, utilice unas tijeras para cortar a lo largo de los puntos impresos (:) y separar las etiquetas.

### **NOTA:**

• Para cancelar operaciones, presione  $(\mathbb{Z})$ . • Para eliminar entradas hacia atrás, presione  $(\circledR)$ . • **Para inicializar los ajustes, apague la máquina y, a continuación, manteniendo presionadas**  $\binom{F}{y}$   $\binom{a}{x}$ , presione  $\binom{b}{x}$  para volver **a encenderla. Finalmente, suelte**  $\left(\overline{F}\right)$  **<b>y**  $\left(\overline{\otimes}\right)$ 

# *CREACIÓN DE TEXTO*

### **Alternar entre MAYÚSCULAS Y MINÚSCULAS**

Además de los pasos básicos para buscar una función, la PT-1000 incluye teclas de acceso rápido a funciones que permiten pasar fácilmente a una función utilizada con frecuencia sólo con presionar  $\widehat{f}$  y la tecla de acceso rápido mostrada en la tabla que se presenta a continuación. Para confirmar, presione  $\overline{\mathcal{L}}$  (o de nuevo la tecla de acceso rápido).

### **Creación de DOS LÍNEAS DE TEXTO**

Mueva el cursor hacia donde comienza la segunda línea y presione  $\widehat{(\boldsymbol{\cdot})}$ .

**NOTA:** Utilice cinta de 9 mm o 12 mm de ancho para dos líneas de texto.

### **Introducción de SÍMBOLOS**

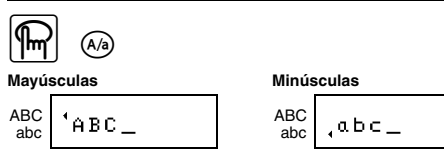

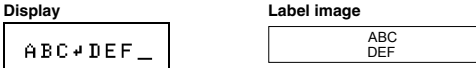

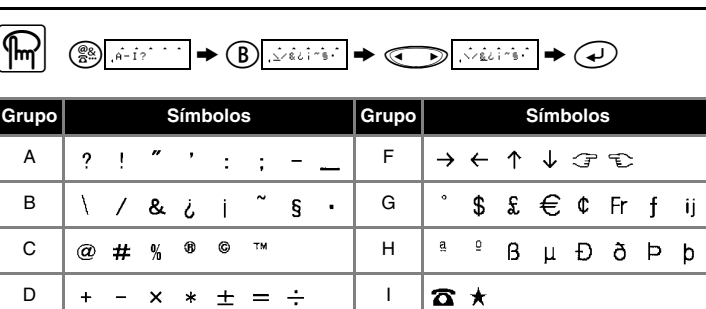

 $() [ ] < > 1$ **NOTA:** • También podrá visualizar los símbolos si presiona (19) /  $\bigodot$ .<br>• Para ir al grupo siguiente, presione (19). ● Para pasar a un grupo diferente, presione la tecla de letra del grupo correspondiente.<br>● También podrá desplazarse por los símbolos de cada grupo presionando repetidamente<br>● la tecla de letra del grupo correspondiente.

*MEMORIA* ( $\bigoplus$ **+**( $\bigoplus$ ) Es posible almacenar hasta 9 archivos de texto utilizados con frecuencia e invocarlos para crear etiquetas con mayor rapidez y facilidad.  $\boxed{\mathbb{R}}$   $\mathbb{C}$   $\rightarrow$   $\boxed{\mathbb{C}}$   $\rightarrow$   $\boxed{\mathbb{R}}$   $\rightarrow$   $\boxed{\mathbb{R}}$ Para ALMACENAR;  $\textcircled{\tiny\textcircled{\tiny\sf C}}}}}}}}}}}}\mathbb P} \oplus \textcircled{\tiny\textcircled{\tiny\textcircled{\tiny\textcircled{\tiny\textcircled{\tiny\textcircled{\tiny\textcircled{\tiny\textcircled{\tiny\sf C}}}}}}}\mathbb P} \oplus \textcircled{\tiny\textcircled{\tiny\textcircled{\tiny\textcircled{\tiny\textcircled{\tiny\textcircled{\tiny\sf C}}$ Para INVOCAR:  $\begin{picture}(180,10) \put(0,0){\line(1,0){100}} \put(10,0){\line(1,0){100}} \put(10,0){\line(1,0){100}} \put(10,0){\line(1,0){100}} \put(10,0){\line(1,0){100}} \put(10,0){\line(1,0){100}} \put(10,0){\line(1,0){100}} \put(10,0){\line(1,0){100}} \put(10,0){\line(1,0){100}} \put(10,0){\line(1,0){100}} \put(10,0){\line(1,0){100}}$ ALMACENAR **INVOCAR** BORRAR

E

### **Introducción de CARACTERES ACENTUADOS**

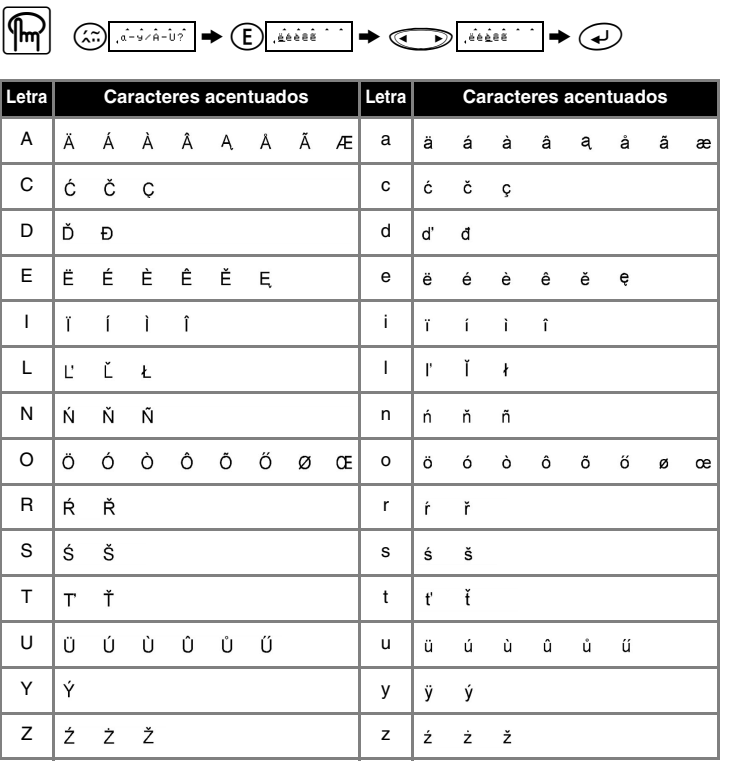

*DISEÑO DE ETIQUETAS*

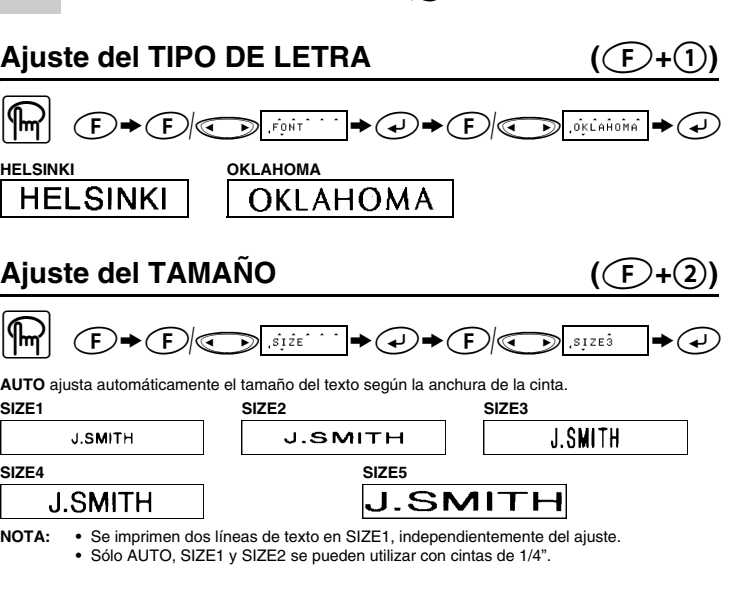

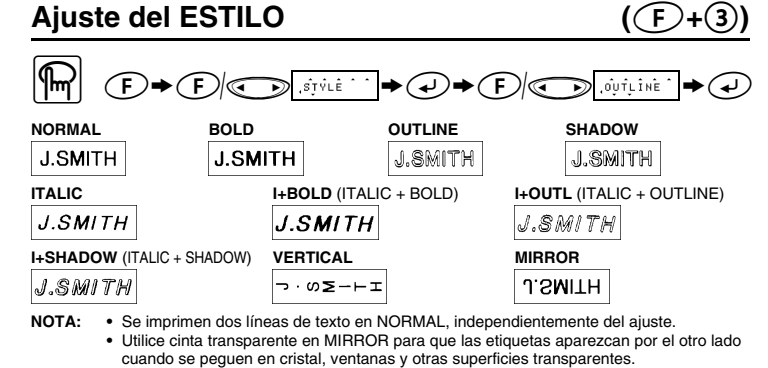

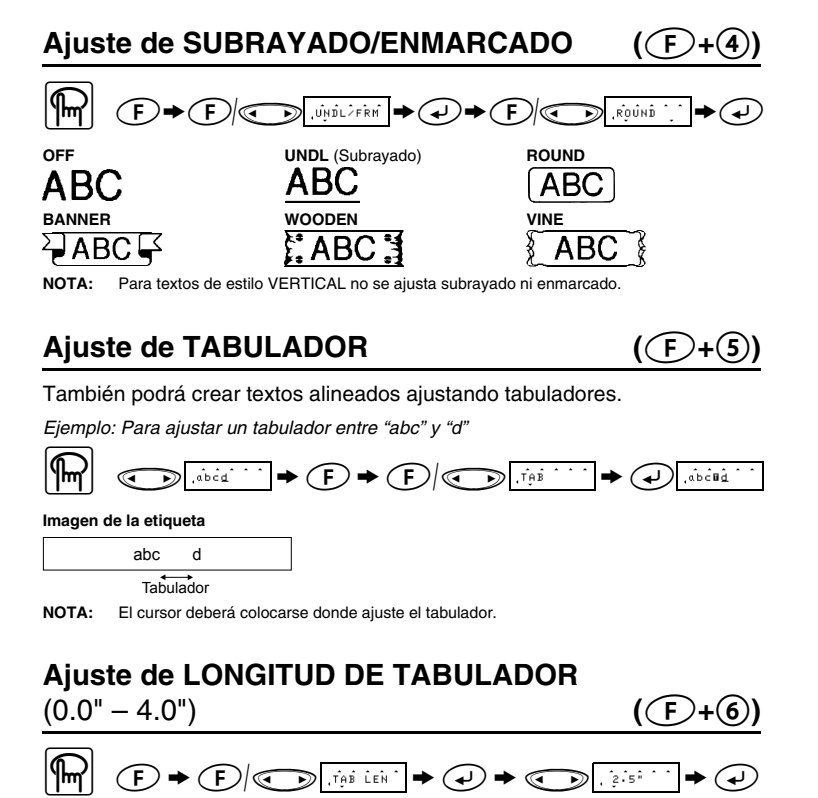

**NOTA:** También podrá seleccionar la longitud con las teclas de números

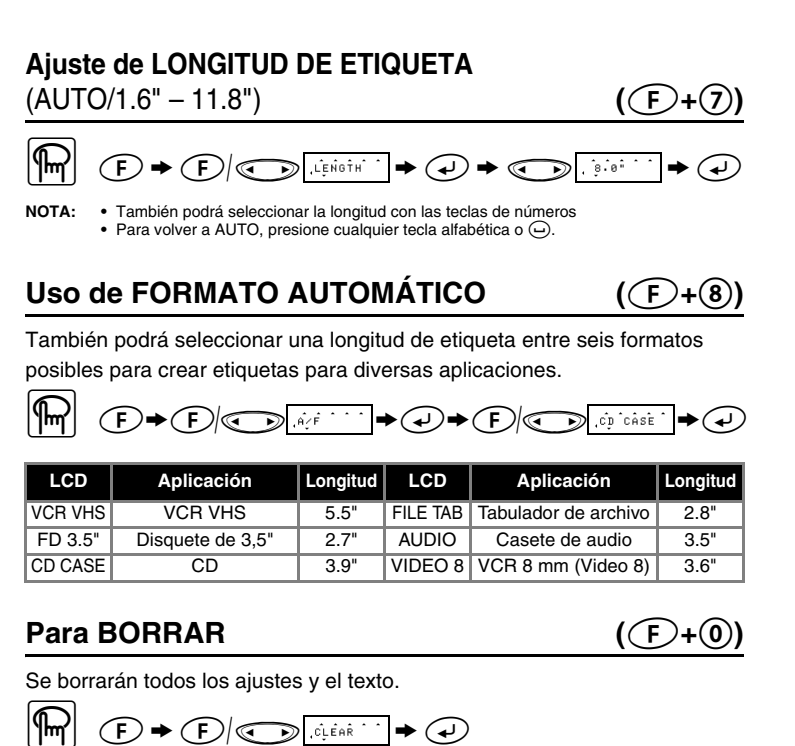

# *IMPRESIÓN*

### **VISTA PRELIMINAR DEL TEXTO**  $(\textcolor{green}{\bigcirc} \cdot \textcolor{green}{\bigcirc})$

Podrá realizar una vista preliminar del texto antes de imprimirlo.

 $\boxed{\text{m}}$   $\text{F} \rightarrow \text{F}$   $\text{F}$ 

**NOTA: •** En el visualizador LCD se muestra todo el texto y la longitud de la etiqueta (mm/pulgada) y después se vuelve al texto original. **•** Sólo se podrá tener una vista preliminar del texto, no del tipo de letra, tamaño, subrayado/ enmarcado ni cualquier otra característica.

**AVANCE (AVANCE DE CINTA)**  $((\text{F}+\text{F})$ 

# $\mathbb{R}$   $\mathbb{C}$  +  $\mathbb{C}$   $\mathbb{C}$   $\mathbb{C}$   $\mathbb{F}$   $\mathbb{F}$   $\mathbb{C}$  +  $\mathbb{C}$

### **IMPRESIÓN**

- $\boxed{\text{m}}$   $\text{o}$
- **NOTA: •** Para cortar la etiqueta, presione la palanca del cortador de la cinta de la esquina superior derecha de la máquina.<br>• Para evitar dañar la cinta, no trate de cortarla mientras esté visualizándose el mensaje<br><sup>"</sup>"PRINT" o "FEED".

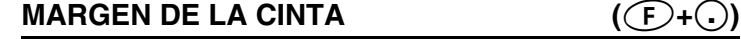

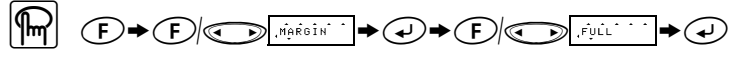

**FULL/HALF/NARROW** permite dejar márgenes iguales en ambos lados del texto.

**NOTA: AVANCE LA CINTA ANTES DE UTILIZAR EL CORTADOR (consulte AVANCE E IMPRESIÓN). De lo contrario, PODRÍA CORTARSE UNA PARTE DE TEXTO. No tire de la cinta, puesto que puede dañarse el cartucho.**

**CHAIN** <ejemplo 1> <ejemplo 2>

**el cartucho. •** Cuando el margen de cinta está en FULL/HALF/NARROW, utilice unas tijeras para cortar

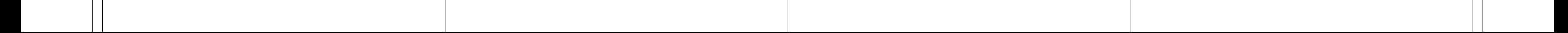

Esta opción permite imprimir muchas copias del mismo texto aumentando un número seleccionado en 1 después de la impresión de cada etiqueta. *Ejemplo: Para imprimir copias de etiquetas que contengan un número de serie (0123,* 

$$
\begin{array}{|c|c|c|c|c|}\n\hline\n0124 y 0125) & & & \\
\hline\n\hline\n\text{m} & & & \\
\hline\n\text{m} & & & \\
\hline\n\text{m} & & & \\
\hline\n\text{m} & & & \\
\hline\n\text{m} & & & \\
\hline\n\text{m} & & & \\
\hline\n\text{m} & & & \\
\hline\n\text{m} & & & \\
\hline\n\text{m} & & & \\
\hline\n\text{m} & & & \\
\hline\n\text{m} & & & \\
\hline\n\text{m} & & & \\
\hline\n\text{m} & & & \\
\hline\n\text{m} & & & \\
\hline\n\text{m} & & & \\
\hline\n\text{m} & & & \\
\hline\n\text{m} & & & \\
\hline\n\text{m} & & & \\
\hline\n\text{m} & & & \\
\hline\n\text{m} & & & \\
\hline\n\text{m} & & & \\
\hline\n\text{m} & & & & \\
\hline\n\text{m} & & & & \\
\hline\n\text{m} & & & & \\
\hline\n\text{m} & & & & \\
\hline\n\text{m} & & & & \\
\hline\n\text{m} & & & & \\
\hline\n\text{m} & & & & \\
\hline\n\text{m} & & & & \\
\hline\n\text{m} & & & & \\
\hline\n\text{m} & & & & \\
\hline\n\text{m} & & & & \\
\hline\n\text{m} & & & & \\
\hline\n\text{m} & & & & \\
\hline\n\text{m} & & & & \\
\hline\n\text{m} & & & & \\
\hline\n\text{m} & & & & \\
\hline\n\text{m} & & & & & \\
\hline\n\text{m} & & & & & \\
\hline\n\text{m} & & & & & \\
\hline\n\text{m} & & & & & \\
\hline\n\text{m} & & & & & \\
\hline\n\text{m} & & & & & \\
\hline\n\text{m} & & & & & \\
\hline\n\text{m} & & & & & \\
\hline\n\text{m} & & & & & \\
\hline\n\text{m} & & & & & \\
\hline\n\text{m} & & & & & \\
\hline\n\text{m} & & & & & \\
\hline\n\text{m} & & & & & \\
\hline\n\text{m} & & & & & \\
\hline\n\text{m} & & &
$$

 $\bullet \textcircled{\scriptsize\circledast}$ 

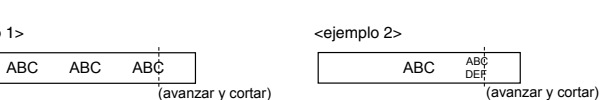

Para BORRAR; " f/b >e >b >e

**NOTA: •** Cuando la memoria esté llena, borre uno o varios archivos y, a continuación, almacene el nuevo. **•** También podrá seleccionar un número de archivo al presionar la tecla de número correspondiente (1-9).

## *TECLAS DE ACCESO RÁPIDO A FUNCIONES* **(**F**+...)**

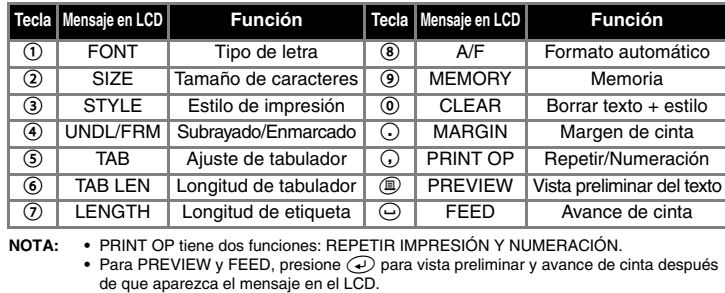

**NOTA: También puede consultar el diagrama localizado en la parte posterior de la máquina.**

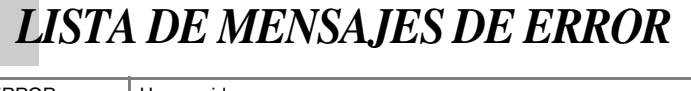

### *SOLUCIONES A PEQUEÑOS PROBLEMAS*

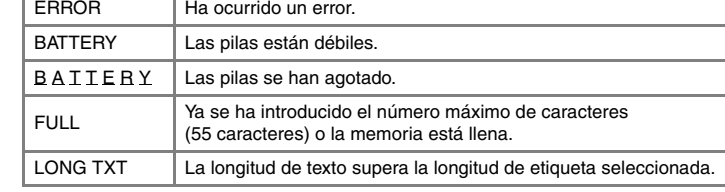

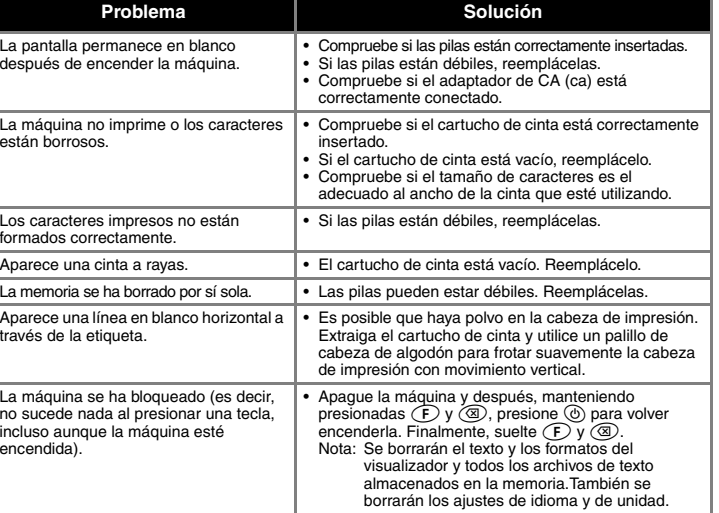

# *TECLADO Y LCD*

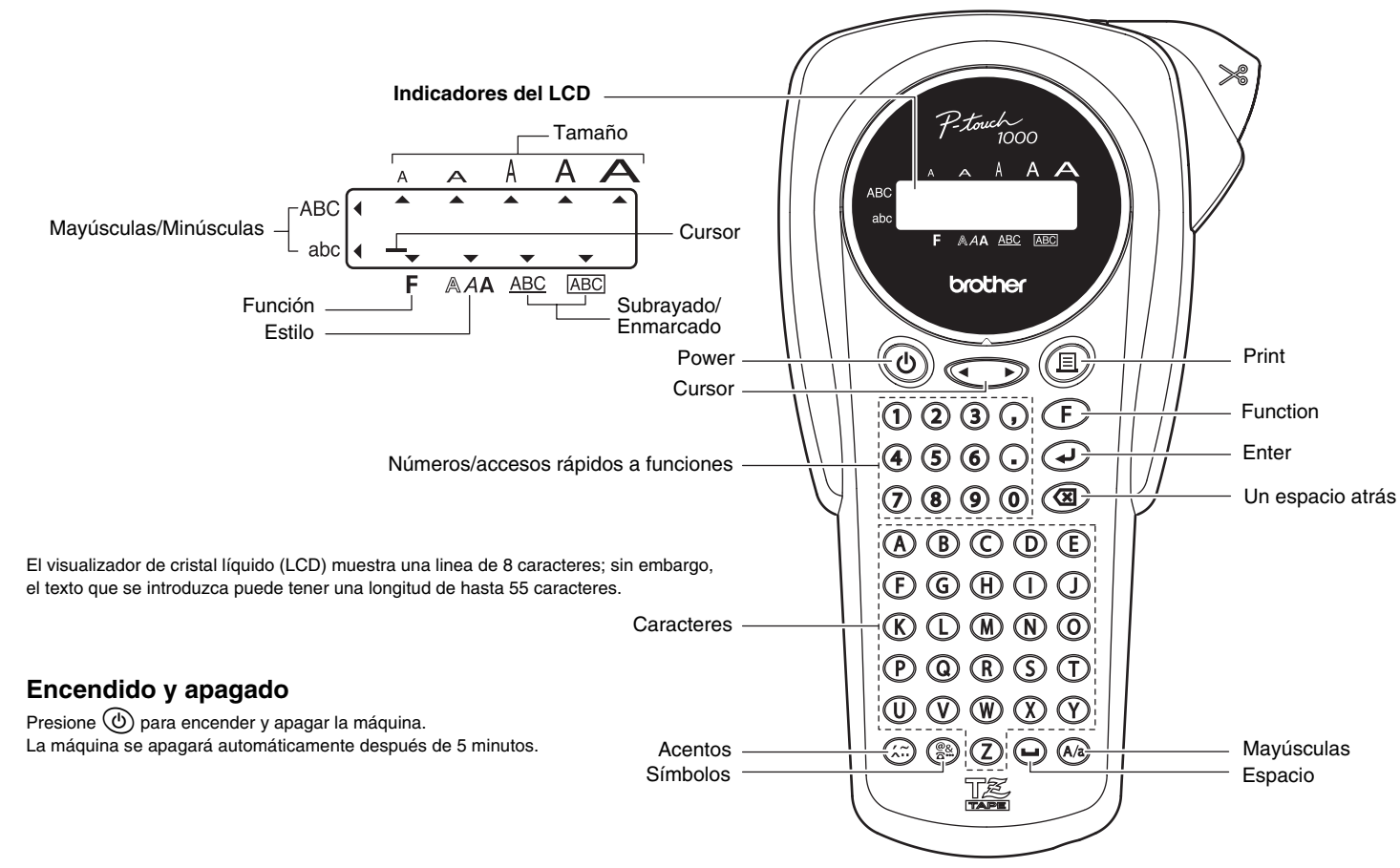